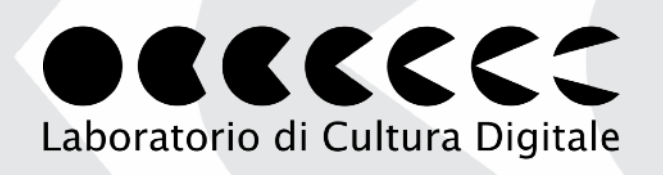

### An introduction to CMSs - Content Management Systems

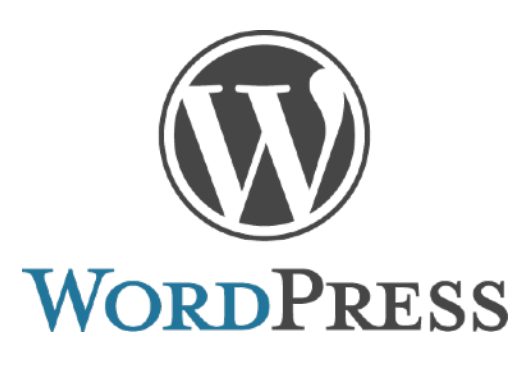

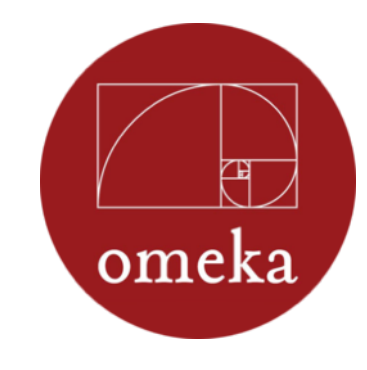

14 June 2023 Chiara Mannari

version 1 - 14 June 2023

[www.labcd.unipi.it](http://www.labcd.unipi.it)

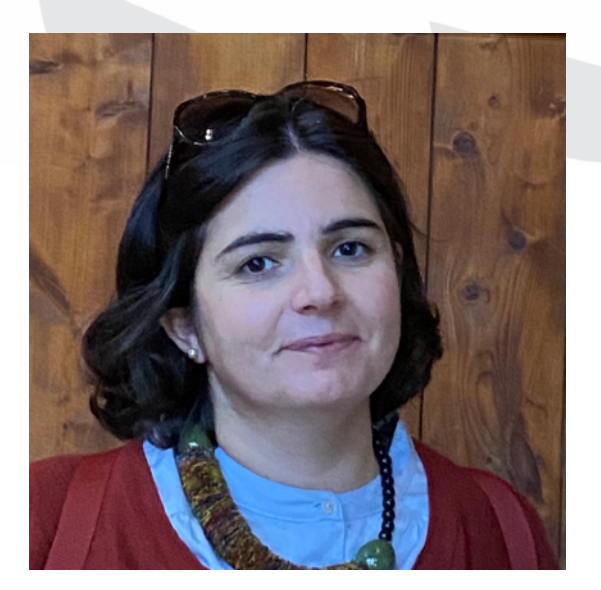

### Chiara Mannari

#### <https://chiaramannari.github.io/>

#### [chiara.mannari@isti.cnr.it](mailto:chiara.mannari@isti.cnr.it)

July 2022: research fellow at Institute of Science and Technologies ISTI - CNR Pisa. Project CODECS (maximising the CO-benefits of agricultural Digitalisation through conducive digital ECoSystems) -<https://www.horizoncodecs.eu/>

November 2022: PhD student. National Ph.D in Artificial Intelligence, AI for Society, Department of Computer Science, University of Pisa.

*Research interests: human-centered AI, requirements engineering, end-user development, co-design and smart agriculture*

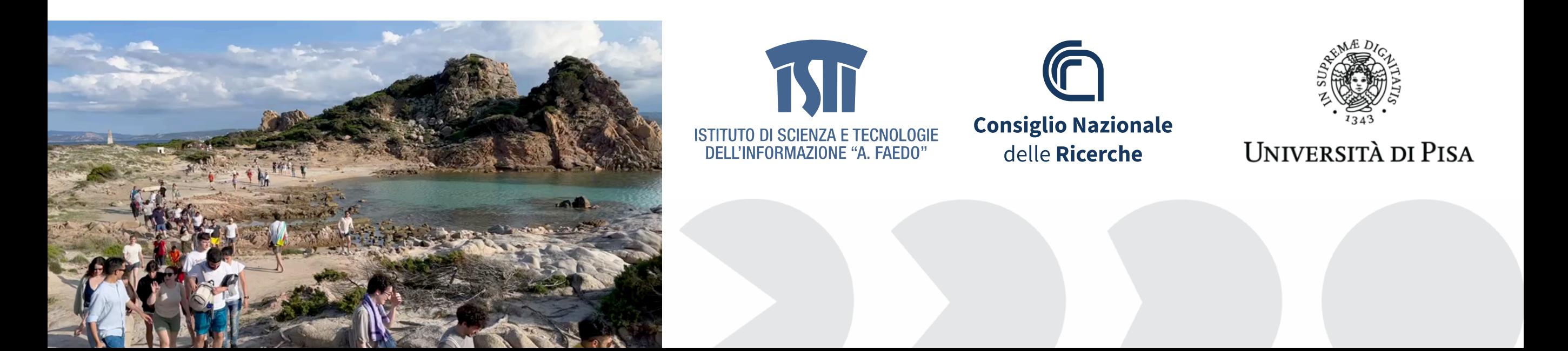

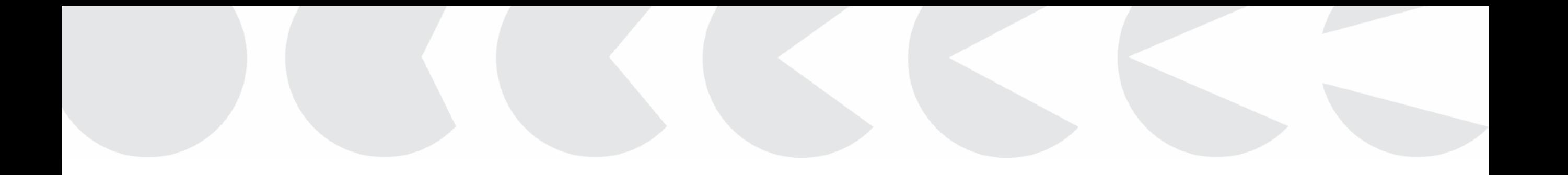

### Chiara Mannari

*digital humanist*

2020-2022: research fellow in project Public History Remix at Laboratory of Digital Culture, University of Pisa - <http://www.labcd.unipi.it/ph-remix/>

Bachelor's and master's degree in Digital Humanities, University of Pisa

*Skills and activities: web-design, web-development, graphics,* 

*WordPress (hands-on courses), support to students (thesis, projects, JavasScript/HTML/CSS)*

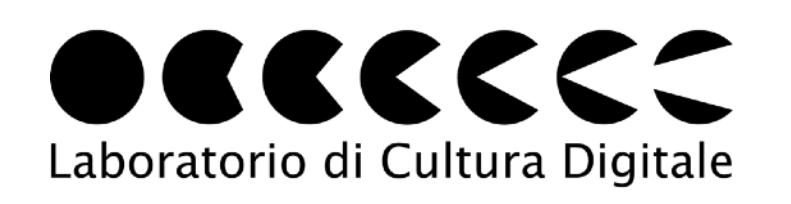

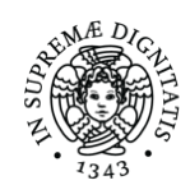

UNIVERSITÀ DI PISA

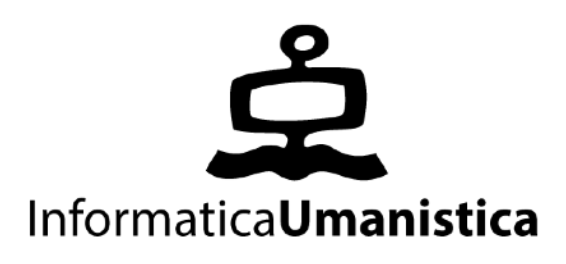

### Course outline

- 1. Introduction: web-design, webdevelopment and CMSs as tools for end-users
- 2. Hands on WordPress
- 3. Hands on Omeka

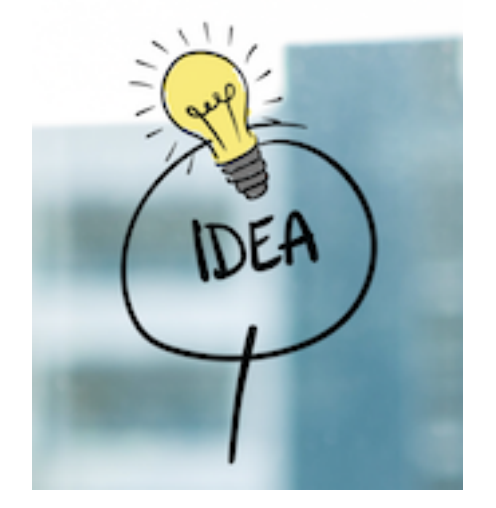

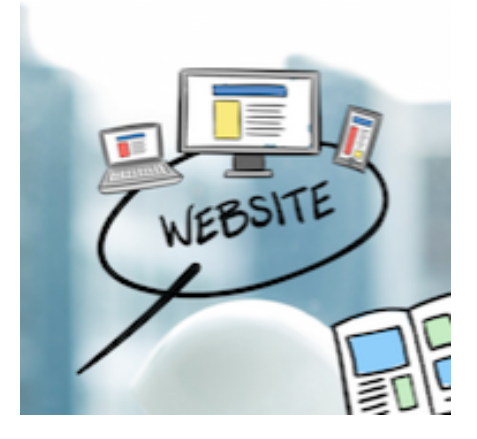

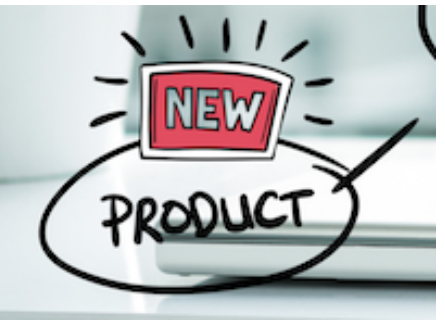

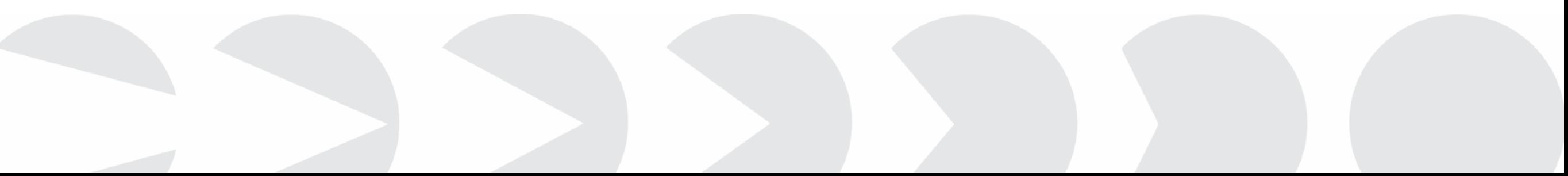

### Before starting

What about you?

Expectations and objectives

Any previous experience with web-design / CMSs?

How is it going with your summer school in Pisa? ;)

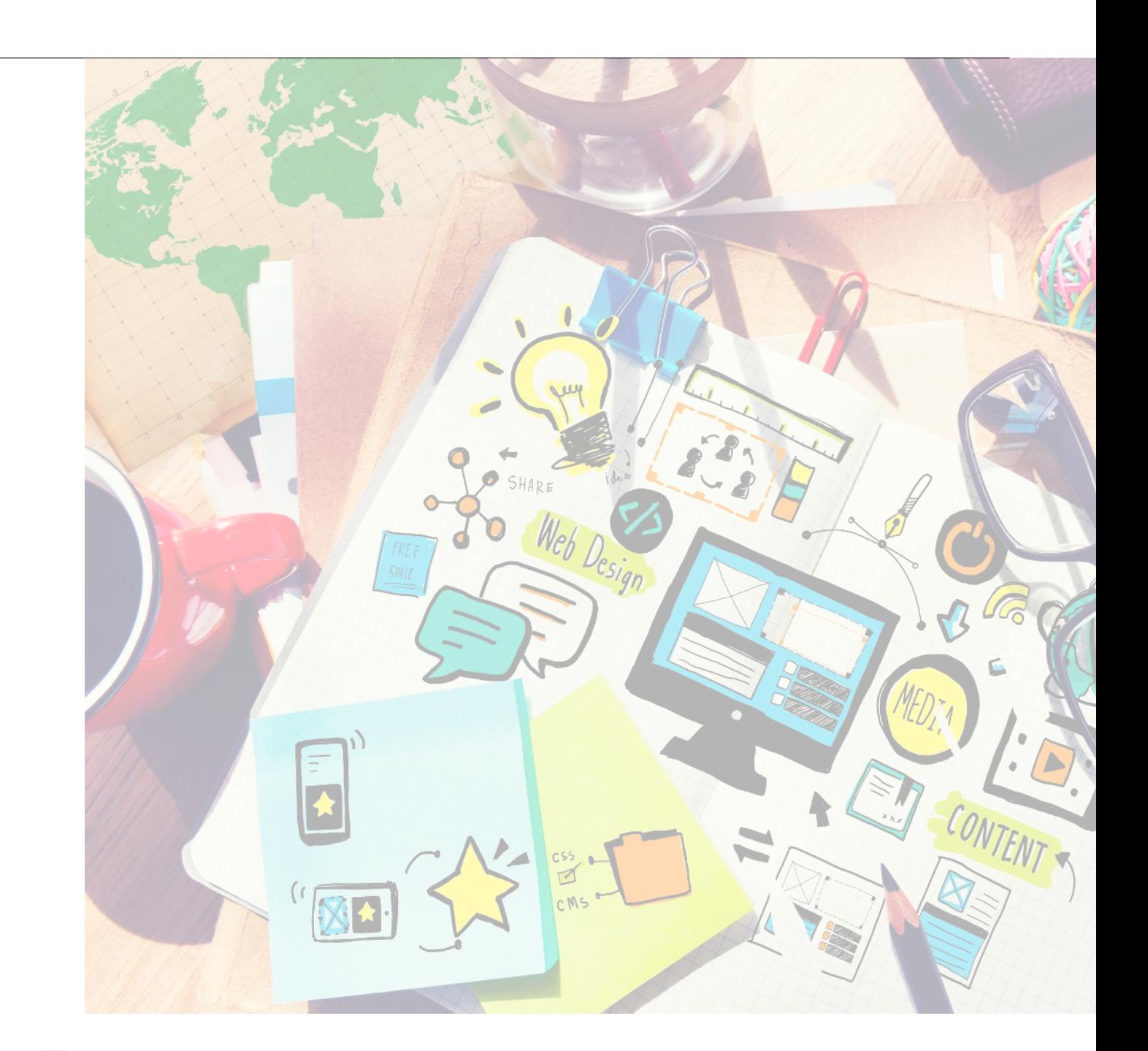

![](_page_5_Picture_0.jpeg)

### 1. Introduction to web-design and CMSs

### Web-design steps

- 1. Contents planning: meeting with clients/stakeholder, requirements definition, sitemap, choice of technologies and tools
- 2. Graphic and web-design : logo + layout (wireframes, mockups), coordinated products (banners, graphic materials)
- 3. Web-development: demo
- 4. Contents publishing
- 5. Test and revision
- 6. Publish online

… Maintenance

![](_page_6_Picture_8.jpeg)

### Professionals

- 1. Project manager
- 2. Web designer
- 3. Web developer
- 4. Copywriter
- 5. SEM/SEO specialist
- 6. Other specialised: Graphic designer, UX designer, Information architect, System administrator

![](_page_7_Picture_7.jpeg)

### CMSs

*Chatgpt, What is a CMS?*

![](_page_8_Picture_2.jpeg)

CMS stands for Content Management System. It is a software application or a set of tools that enable users to create, manage, and publish digital content on the web.

A CMS provides a user-friendly interface that allows non-technical users to easily manage and update website content without requiring extensive knowledge of coding or web development.

![](_page_8_Picture_5.jpeg)

## CMSs - WordPress

*Chatgpt, can you provide some examples of CMS?*

![](_page_9_Picture_2.jpeg)

Certainly! Here are some examples of popular Content Management Systems (CMSs):

- 1. WordPress: WordPress is one of the most widely used CMS platforms. It is known for its user-friendly interface, extensive plugin ecosystem, and flexibility. It powers a wide range of websites, from blogs to e-commerce stores and corporate websites.
- 2. Joomla …
- 3. Drupal …
- 4. Magento …
- 5. Shopify …
- 6. Wix …

7. Squarespace …

![](_page_9_Picture_11.jpeg)

### CMSs - Omeka

*Chatgpt, and what about Omeka, is it also a CMS?*

![](_page_10_Picture_2.jpeg)

Yes, Omeka is indeed a Content Management System (CMS). It is specifically designed for managing and showcasing digital collections and exhibits.

Omeka is an open-source CMS that provides a user-friendly interface and a range of features tailored to the needs of libraries, museums, archives, and cultural institutions.

![](_page_10_Picture_5.jpeg)

![](_page_11_Picture_0.jpeg)

### CMSs. proprietary vs open source

Proprietary CMS or closed-source CMS

- a Content Management System that is developed and owned by a specific company or organization
- keeps its source code private and restricts access to it

#### Open source

- the source code is freely available and can be modified and distributed by anyone
- typically developed and maintained by a community of contributors who collaborate to improve the software and add new features

![](_page_11_Figure_8.jpeg)

# CMSs WordPress vs Omeka

![](_page_12_Picture_1.jpeg)

Open source Den source

Popular Niche

Design freedom **Design limited** 

![](_page_12_Picture_7.jpeg)

General-purpose Specialised on digital collections User friendly User friendly

 $\circledS$ 

It's important to consider your specific requirements and goals when choosing between WordPress and Omeka. If you need a general-purpose CMS with broad functionality and flexibility, WordPress may be a better fit. If your primary focus is managing and showcasing digital collections and exhibits, particularly in the cultural heritage or academic domain, Omeka provides specialized features and workflows for that purpose.

### Web-design steps

1. Contents planning: meeting with clients/stakeholder, requirements definition, sitemap, choice of technologies and tools

- 2. Graphic and web-design : logo + layout (wireframes, mockups), coordinated products (banners, graphic materials)
- 3. Web-development: demo
- 4. Contents publishing
- 5. Test and revision
- 6. Publish online

… Maintenance

![](_page_13_Picture_8.jpeg)

### 2. Introduction to WordPress

![](_page_14_Picture_1.jpeg)

![](_page_14_Picture_2.jpeg)

### Welcome to WordPress

![](_page_15_Picture_1.jpeg)

### Welcome to the world's most popular website builder.

43% of the web is built on WordPress. More bloggers, small businesses, and Fortune 500 companies use WordPress than all other options combined. Join the millions of people that call WordPress.com home.

**Get started** 

### Stand out with stylish themes and patterns

Instantly transform the look and feel of your site with beautifully crafted themes and one-click layouts.

Find your theme

![](_page_16_Picture_1.jpeg)

**BETH SILVA CHRISTINE RUSSELL LIE BLANKENSHIP NICA HUMPHREY** TIE PECK **WILLIS ISE PRATT VERONICA ENGLAND<br>MASON DECKER** 

**MASU** 

002

![](_page_16_Picture_4.jpeg)

Philosophy Ultimate Spirit Lay

![](_page_16_Picture_5.jpeg)

Prejudice Moral D

Mariness Chans

![](_page_16_Picture_6.jpeg)

ghts and Acts Are What **Victorious Depths Strong** Create the Value of a Person **Abstract Sea Philosophy** 

![](_page_16_Picture_8.jpeg)

**Burving Rea** 

![](_page_16_Picture_9.jpeg)

**Disgust Gains** 

![](_page_16_Picture_11.jpeg)

![](_page_16_Picture_14.jpeg)

THE CITY THAT on designing life-enhancing and<br>
NEVER SLEEPS

![](_page_16_Picture_18.jpeg)

![](_page_16_Picture_19.jpeg)

### Is this nice?

![](_page_16_Picture_21.jpeg)

Navigating Through Objects with<br>Marcel Finnery

A Return to Craftsmanship with Eve for Change

Lana Lam is Using Fashion as a Tool

![](_page_16_Picture_25.jpeg)

![](_page_16_Picture_26.jpeg)

**Inside The Fisherman**' Deliciously Healthy Our Wine Tasting Trip in<br>Valle d'Aosta **Wooden Utensils by Maria** 

![](_page_16_Picture_28.jpeg)

![](_page_16_Picture_29.jpeg)

About Blog Ho

There are few people whom I really love, and still fewer of whom I think we The more I see of the world, the more am I dissatisfied with it; and every day n<br>firms my belief of the inconsistency of all human characters, and of the little dependence that can be placed on the appearance of merit or sense."

JUNE 7, 2022

#### I miss the 90's

"He must be something", thought Regina, and remembered that she herself was itching to torment any one or anything. On rainy days-frequent and tedious-she became depressed, even to hypochondria. Only one thought comforted her-that of the return to her home. She counted the days and the hours. Strange, childish recollections, distant fancies, passed through her [...]

Nostalgia

90s, love it, nostalgia

PIXL

### Introduction to WordPress

![](_page_17_Picture_1.jpeg)

![](_page_17_Picture_2.jpeg)

A web platform an a social network for any kind of websites (personal websites, blogs, e-commerce, newspapers, enterprises)

The starting plan is free, with a free hosting but offers many solution for business up to enterprises plans

![](_page_17_Picture_5.jpeg)

WordPress.org

An open source software based on a GNU license to be installed on a web server.

You need competences on web servers management to run the installation and maintain a website

A big community of developers and many web agencies work on WP

https://wordpress.com/support/com-vs-org/

# Brief history of WordPress

![](_page_18_Picture_1.jpeg)

WordPress was launched on 27 May 2003 by Matt Mullenweg and Mike Little as a fork of the blogging software b2/cafelog

Over the years, with the release of new versions, new features have been added

Latest releases are mobile friendly and enable users to build advanced page layouts

![](_page_18_Picture_5.jpeg)

# 20 years of WordPress

![](_page_19_Picture_1.jpeg)

![](_page_19_Picture_10.jpeg)

https://www.youtube.com/watch?v=7Nmz3IjtPh0

# WordPress at LabCD

- Final projects for exams and thesis
- University courses and departments
- Museums, laboratories and research centers
- Promotion of research
- Websites for valorisation of cultural heritage
- Archives
- Digital editions

![](_page_20_Picture_8.jpeg)

![](_page_20_Picture_9.jpeg)

.<br>Isi della Lucchesia e della Toscana Mediev

![](_page_20_Picture_13.jpeg)

![](_page_20_Picture_14.jpeg)

![](_page_20_Picture_15.jpeg)

lice Pelavicing

### Structure

![](_page_21_Picture_1.jpeg)

![](_page_21_Figure_2.jpeg)

![](_page_21_Picture_3.jpeg)

### Main elements

![](_page_22_Picture_1.jpeg)

Basic structure which relies on a small set of common elements:

- **PAGE** static contents accessible through a menu
- POST dinamici content, categorised and organised in archives
- USERS interaction with users at different level (comments, contributes, collaborative work)

**THEMES and PLUGINS** provide the possibility to customise the appearance of website and add new functionalities

![](_page_22_Picture_7.jpeg)

### Themes

![](_page_23_Picture_1.jpeg)

A theme defines the appearance of a website and all visible features in the front-end

- General appearance
- Fonts, colours, styles, format e other stylistic details
- Pages layout (home, una colonna, due colonne)
- Localisation of elements

A theme can contain additional functionalities

![](_page_23_Picture_8.jpeg)

### [https://wordpress.org/themes](https://wordpress.org/themes/)

# Plugins

![](_page_24_Picture_1.jpeg)

Plugins provide new functionalities (a calendar, a contact form, galleries, ecommerce, additional SEO features)

Can be developed by third parties

Are shared among several installations of WP and are independent from the theme

![](_page_24_Picture_33.jpeg)

### [https://wordpress.org/plugins](https://wordpress.org/plugins/)

![](_page_24_Picture_7.jpeg)

# **WORDPRESS**

### WordPress

### pros and cons

Open source

Support of community

Great flexibility **Subset Example 20** Need for maintenance

Usability Vulnerability

![](_page_25_Picture_9.jpeg)

### Users

![](_page_26_Picture_1.jpeg)

- administrator
- editor
- author
- contributor
- subscriber

![](_page_26_Picture_45.jpeg)

Complete infographic on: [http://www.wpbeginner.com/beginners-guide/](http://www.wpbeginner.com/beginners-guide/wordpress-user-roles-and-permissions/?display=wide) [wordpress-user-roles-and-permissions/?display=wide](http://www.wpbeginner.com/beginners-guide/wordpress-user-roles-and-permissions/?display=wide)

### Installation

![](_page_27_Picture_1.jpeg)

![](_page_27_Picture_2.jpeg)

### [Wordpress.org](http://wordpress.org) > locale or server installation

![](_page_27_Picture_4.jpeg)

#### [Wordpress.com](http://wordpress.com) > on line / social network

![](_page_27_Picture_6.jpeg)

![](_page_28_Figure_0.jpeg)

### Hands on WordPress

![](_page_28_Picture_2.jpeg)

![](_page_28_Picture_3.jpeg)

![](_page_28_Picture_4.jpeg)

#### CREATE A SIMPLE WEBSITE IN 10 STEPS

![](_page_29_Picture_2.jpeg)

- 1. register a website on WP-DEMO (or [WordPress.com\)](http://WordPress.com)
- 2. set website privacy: disable search engine visibility
- 3. create a page "projects" with a projects showcase
- 4. create a contact page
- 5. create a news section with at least 2 categories
- 6. create a home page with news and introduction to other pages
- 7. create a menu with pages, news and an external link
- 8. manage comments (decide to show comments or hide)
- 9. customise header, footer and website appearance (customize style for theme twenty twenty-three or switch to a new theme)
- 10.add a contact form on contacts page

![](_page_29_Picture_13.jpeg)

# 1. Register on WP DEMO LabCD

![](_page_30_Picture_1.jpeg)

### http://wpdemo.labcd.unipi.it/wp-signup.php

![](_page_30_Picture_3.jpeg)

#### GET YOUR OWN LABORATORIO DI CULTURA DIGITALE - PIATTAFORMA DI TEST SITI ACCOUNT IN SECONDS

**Username:** 

(Must be at least 4 characters, lowercase letters and numbers only.)

#### **Email Address:**

Your registration email is sent to this address. (Double-check your email address before continuing.)

Create a site or only a username:

**O** Gimme a site!

 $\bigcirc$  Just a username, please.

**Next** 

#### **LABCD CONTATTI SERVIZI E COLLEGAMENTI SEGUICI** LABORATORIO DI CULTURA DIGITALE Via Collegio Ricci, 10 - 56126 Pisa Dipartimenti afferenti: facebook Facebook you-tube YouTube Centro interdipartimentale Tel 050 2215021 Filologia, Letteratura, Linguistica

### 1. Register on WordPress.com **ALTERNATIVE**

 $\bigcirc$ 

![](_page_31_Picture_1.jpeg)

### https://wordpress.com/start/user/en

### Let's get started

Per cominciare, crea il tuo account WordPress.com. Disponi di un account? Accedi

![](_page_31_Picture_26.jpeg)

## Dashboard

![](_page_32_Picture_1.jpeg)

![](_page_32_Picture_6.jpeg)

# 2. Set website privacy

![](_page_33_Picture_1.jpeg)

![](_page_33_Picture_6.jpeg)

# 3. Create projects page

![](_page_34_Picture_1.jpeg)

![](_page_34_Picture_6.jpeg)

![](_page_35_Picture_0.jpeg)

# 4. Create contact page

![](_page_35_Picture_6.jpeg)

![](_page_36_Picture_0.jpeg)

![](_page_36_Picture_1.jpeg)

![](_page_36_Picture_7.jpeg)

# 6. Set website home

![](_page_37_Picture_1.jpeg)

![](_page_37_Picture_6.jpeg)

![](_page_38_Picture_0.jpeg)

### Mindblown: a blog about philosophy.

![](_page_38_Figure_2.jpeg)

![](_page_38_Picture_3.jpeg)

Template > Header > Group > Row > Navigation

# 8. Manage comments

![](_page_39_Picture_1.jpeg)

![](_page_39_Picture_6.jpeg)

### 9. Customise header / footer / styles PRESS

![](_page_40_Picture_7.jpeg)

# 10. Add contact form

![](_page_41_Picture_1.jpeg)

![](_page_41_Picture_12.jpeg)

Thank you for creating with WordPress.

Version 6.2.2

![](_page_42_Picture_0.jpeg)

# Reference material

<https://learn.wordpress.com/>

<https://learn.wordpress.org/lesson-plans/>

<https://wordpress.org/gutenberg/>

<http://www.wpbeginner.com/>

![](_page_42_Picture_6.jpeg)

### 3. Introduction to Omeka

![](_page_43_Picture_1.jpeg)

![](_page_43_Picture_2.jpeg)

### Welcome to Omeka

![](_page_44_Picture_1.jpeg)

Omeka S Omeka Classic Omeka.net

### omeka

#### Open-source web publishing platforms for sharing digital collections and creating media-rich online exhibits.

#### **OMEKAS**

For institutions managing a sharable resource pool across multiple sites.

Download v4.0.1

Item sets

 $\Box$   $\odot$ 

Main Navy and Munitions Buildings

+ El Text & Omeka resource % URI

+ El Text & Omeka resource % URI

The Main Navy and Munitions temporary war buildings were

built quickly in 1918 during World War I under the direction of

**CO** / helit - Main Navy and Munitions x

 $\overline{\mathsf{a}}$ 

Values

 $Class$   $\rightarrow$ 

Title  $\sqrt{}$ 

dcterms:title

Description  $\blacktriangledown$ 

An account of the resource.

dcterms:description

Resource template ▶

A name given to the resource.

Media

 $\rightarrow$   $C$   $Q$ 

Omeka<sub>S</sub>

GNED IN AS

arch iten

 $\Box$  Sites

**RESOURCES** 

 $\&$  Item set

Vocabulari

 $\odot$  Items

**a** Reso

**ADMIN** 

A Users

 $\equiv$  Jobs

**O** Module

**Q**<sup>8</sup> Settings

ODULE

Learn more

![](_page_44_Picture_9.jpeg)

FEDORA VOCABULARY (103)

LINKED DATA PLATFORM VOCABULARY (12)

![](_page_44_Picture_10.jpeg)

For individual projects and educators.

Download v3.1.1 Learn more

![](_page_44_Picture_13.jpeg)

omeka

### Introduction to Omeka

![](_page_45_Picture_1.jpeg)

### OMEKA CLASSIC

A web publishing platform for sharing digital collections and creating mediarich online exhibits.

An open source software for individual projects and educators.

### OMEKAS

A next-generation web publishing platform for institutions interested in connecting digital cultural heritage collections with other resources online.

A web platform for institutions managing a sharable resource pool across multiple sites.

https://omeka.org/

# Brief history of Omeka

![](_page_46_Picture_1.jpeg)

Omeka was first released in 2008 by the Roy Rosenzweig Center for History and New Media at George Mason University (Virginia). It was created to address the needs of cultural heritage institutions and scholars in managing and presenting digital collections and exhibits.

In November of 2017, the project released Omeka S, a new version of Omeka designed for institutional use, providing the capability to host multiple sites which draw from a common pool of resources (such as Wikidata).

Nowadays Omeka is a leading platform di Digital Scholar for digital collection management and exhibition.

#### **Our Projects**

![](_page_46_Picture_6.jpeg)

![](_page_46_Picture_7.jpeg)

Omeka provides web publishing platforms for sharing digital collections and creating media-rich online exhibits.

Zotero

Your personal assistant, Zotero is a free, easy-to-

use tool to help you collect, organize, cite, and

share research.

![](_page_46_Picture_11.jpeg)

Tropy

Take control of your research photos with Tropy the tool that shortens the path from finding to using sources.

### Omeka showcase

- Digital archives
- Collections
- Digitalisation projects

![](_page_47_Picture_4.jpeg)

### Omeka at Unipi

### SBA - University library System

• Digital archive of the documents of Second World War at the University of Pisa

### LabCD

• Digitalisation and creation of the digital collection of the historical archive of Vicopisano municipality (Pisa, Italy)

![](_page_48_Picture_5.jpeg)

![](_page_48_Picture_6.jpeg)

### Structure

![](_page_49_Picture_1.jpeg)

![](_page_49_Figure_2.jpeg)

![](_page_49_Picture_3.jpeg)

### Main elements

![](_page_50_Picture_1.jpeg)

Basic structure which relies on a small set of common elements:

- DOCUMENT smaller content unit. It can be: text, image, sound, dataset, lesson plan, moving image, oral history, event, hyperlink, interactive resource…
- COLLECTION a series of documents
- METADATA associated to documents and collections, they allow search and retrieval
- **PAGE** allow to publish static content to describe collections and projects
- USERS interaction with users at different level (comments, contributes, collaborative work)

THEMES and PLUGINS provide the possibility to customise the appearance of website and add new functionalities

### Themes

A theme defines the appearance of a website and all visible features in the front-end

• Styles can be further customized inside a theme

![](_page_51_Picture_3.jpeg)

omeka

### <https://omeka.org/classic/themes/>

![](_page_51_Picture_5.jpeg)

# Plugins

Plugins provide new functionalities to enrich digital collections

For example

- Universal view
- Exhibits builder
- CSV import

![](_page_52_Picture_6.jpeg)

omeka

### <https://omeka.org/classic/plugins/>

![](_page_52_Picture_8.jpeg)

### Omeka

![](_page_53_Picture_1.jpeg)

## pros and cons

Optimal for digital collections | Free plan very limited, need

**Usability** 

Support of community

a local installation

Limitations in create custom Open source and layout in themes

# Users (Omeka classic)

![](_page_54_Picture_1.jpeg)

- super
- admin
- researcher
- contributor
- subscriber

![](_page_54_Picture_46.jpeg)

#### <https://omeka.org/classic/docs/Admin/Users/>

<https://omeka.org/s/docs/user-manual/admin/users/>DIFFERENT USER ROLES IN OMEKA S !

### Installation

![](_page_55_Picture_1.jpeg)

![](_page_55_Picture_2.jpeg)

#### [Omeka classic](https://omeka.org/classic/download/) > local or server installation

#### [Omeka S](https://omeka.org/s/download/) > local or server installation

Getting started is easy with Omeka with our hosted service.

![](_page_55_Picture_6.jpeg)

[Omeka.net](http://omeka.net) > on line hosted installation (free trial or plans)

![](_page_56_Picture_0.jpeg)

### Hands on Omeka

![](_page_56_Picture_2.jpeg)

![](_page_56_Picture_3.jpeg)

![](_page_56_Picture_4.jpeg)

![](_page_57_Picture_0.jpeg)

#### CREATE A SIMPLE DIGITAL COLLECTION IN 10 STEPS

- 1. register on **[OMEKA.NET](http://OMEKA.NET)** (free trial)
- 2. create a website
- 3. add three items (TV series?)
- 4. add collection
- 5. create 2 pages: home and contact
- 6. customise appearance (switch theme or set custom style)
- 7. add users (invite me to collaborate! <[chiara.mannari@gmail.com>](mailto:chiara.mannari@gmail.com))
- 8. activate plugin exhibits
- 9. create exhibit
- 10. add a codex to home (exhibit, carousel or other plugin feature)

![](_page_57_Picture_12.jpeg)

# 1. Register on OMEKA.NET

![](_page_58_Picture_1.jpeg)

### https://www.omeka.net/

![](_page_58_Picture_10.jpeg)

## 2. Create a website

![](_page_59_Picture_1.jpeg)

omeka

## Dashboard

![](_page_60_Picture_1.jpeg)

![](_page_60_Picture_9.jpeg)

Powered by Omeka.net Help Terms of Service Privacy Policy Back to top

# 3. Add items

![](_page_61_Picture_1.jpeg)

![](_page_61_Picture_6.jpeg)

# 4. Add collection

![](_page_62_Picture_1.jpeg)

![](_page_62_Picture_7.jpeg)

# 5. Configure search

![](_page_63_Picture_1.jpeg)

![](_page_63_Picture_6.jpeg)

## 6. Pages

![](_page_64_Picture_1.jpeg)

omeka

Powered by Omeka.net  $Help$ **Terms of Service Privacy Policy Back to top** 

# 7. Customise style

![](_page_65_Picture_1.jpeg)

![](_page_65_Picture_6.jpeg)

### 8. Users

 $\lfloor$ omeka $\rfloor$ 

### **Browse Users (1 total)**

 $\alpha$  $\bullet\bullet\bullet$ 

![](_page_66_Picture_28.jpeg)

Submit

#### **Invite A New User**

![](_page_66_Picture_29.jpeg)

Invite

# 9. Exhibits

![](_page_67_Picture_1.jpeg)

![](_page_67_Picture_7.jpeg)

# 10. Add a codex to home

![](_page_68_Picture_1.jpeg)

![](_page_68_Picture_6.jpeg)

![](_page_69_Picture_0.jpeg)

# Reference material

<https://omeka.org/>

<https://forum.omeka.org/>

<https://forum.omeka.org/c/getting-started/21>

![](_page_69_Picture_5.jpeg)

![](_page_70_Picture_0.jpeg)

### Thank you for a great day

### Enjoy your summer school in Pisa

![](_page_70_Picture_3.jpeg)